[3.2.180 - K2](http://www.onyxwiki.net/doku.php?id=news.3.2)

# **OnyxCeph³™ Release News**

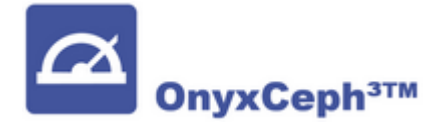

Release 3.2.180 beinhaltet eine Reihe von Neu- und Weiterentwicklungen aus den zurückliegenden 4 Monaten, die auf eine Optimierung von Funktionalität und Performance der Software abzielen. Im folgenden werden einige der Neuerungen kurz vorgestellt.

#### **#4253: Container-Exchange**

Da der OnyxCeph<sup>3™</sup>-interne Datenaustausch über Container immer häufiger auch für die Kommunikation zwischen Praxen und Krankenkassen genutzt wird, wurde eine Container-Exportoption ergänzt, die eine VDDS-Übergabe an Praxisverwaltungssysteme (PVS) erlaubt. Die Option kann in den Systemoptionen auf [Reiter](http://www.onyxwiki.net/doku.php?id=tab_patient) [Patient](http://www.onyxwiki.net/doku.php?id=tab_patient) aktiviert werden.

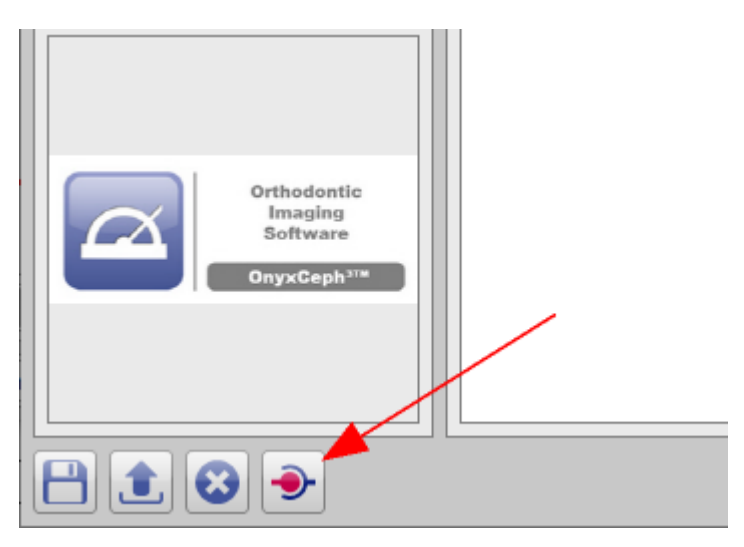

#### **#4765: Nachladen von Brackets und Attachments**

Beim Austausch von Befunden mit IDB- und Alignerplanungen via Container muss vorausgesetzt werden, dass die in der Planung verwendeten Brackets und Attachments beim Empfänger schon lokal vorhanden sind. Andernfalls mussten diese Daten bisher manuell identifizert und aus der Online-Bibliothek nachgeladen werden. Ab Release K2 kümmert sich die Anwendung nun selbst um das Vervollständigen der Planungsdaten, falls der Arbeitsplatz über éine Internetverbindung verfügt.

# **#6366: TADmatch™ Pin-Bibliothek erweitert**

Die TADmatch™-Bibliothek wurde um folgende Einträge erweitert:

- Tomas Pin  $6 | 8 | 10$ mm + abutment
- Tomas Pin 6 | 8 | 10mm
- Tomas PI
- BENEfit 8 | 10 mm

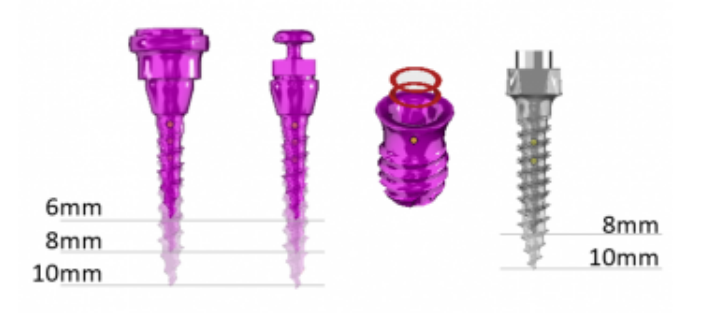

### **#6536: Patientendaten auslagern**

Um gesetzlichen Vorgaben nach Löchen aller Patientendaten nach einem vorgegebenem zeitintervall nach Behandlungsabschluss nachzukommen, wurde die Option [Patienten auslagern] hinzugefügt. Der Aufruf erfolgt über den Hauptmenüeintrag [Patient|Patientendaten auslagern …], wenn beim Öffnen des Hauptmenüs zusätzlich die Tasten [SHIFT] und [STRG] gedrückt gehalten werden.

Für die Suche nach infragekommenden Patientendaten werden die Einträge

- Sitzungsdatum
- Änderungsdatum Bilder
- Änderungsdatum Patientendatensatz

ausgewertet.

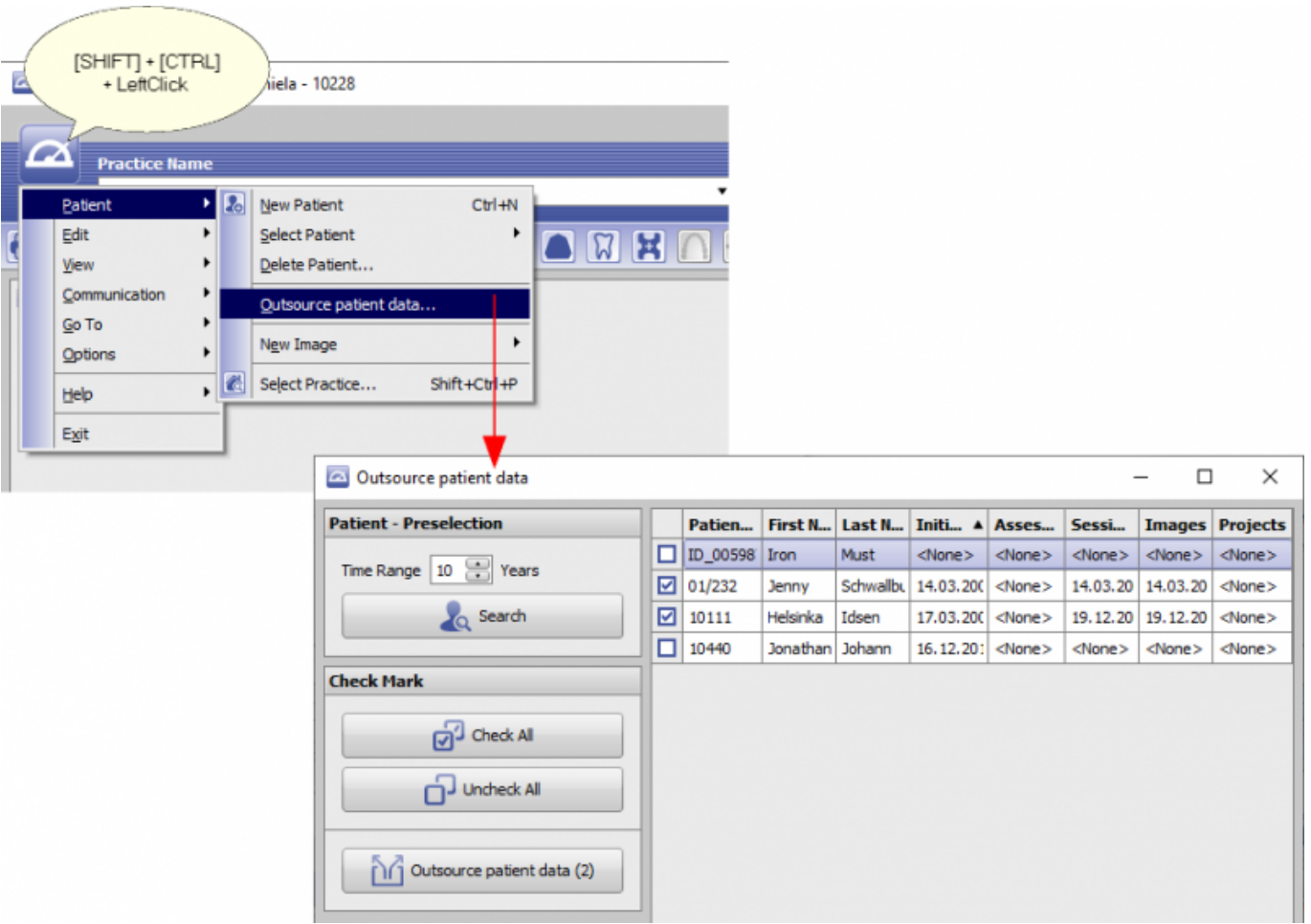

2023/10/14 16:23 3/6 OnyxCeph³™ Release News

**Hinweis**: Die als Container-Archiv ausgelagerten Datensätze werden nicht im Protokoll (Menü Kommunikation|Container Exchange|Protokoll) erfasst.

### **#6416: Volumenrendering**

OnyxCeph: Volumenrendering: Maximum Intensity Projection verfügbar

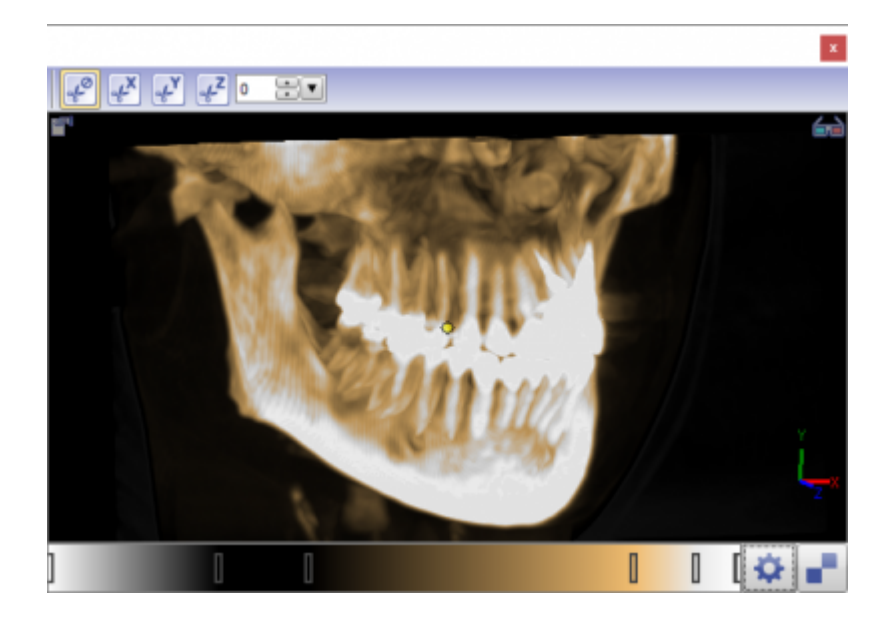

### **#6475: Sprachversion erweitert**

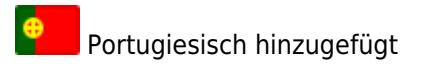

## **#6523: Individualsockel**

Im Modul [Modellausrichtung 3D](http://www.onyxwiki.net/doku.php?id=base_tray) wurde die Option [Individualsockel] hinzugefügt, die eine Anpassung des Sockel-Designs mittels Drag&Drop ermöglicht.

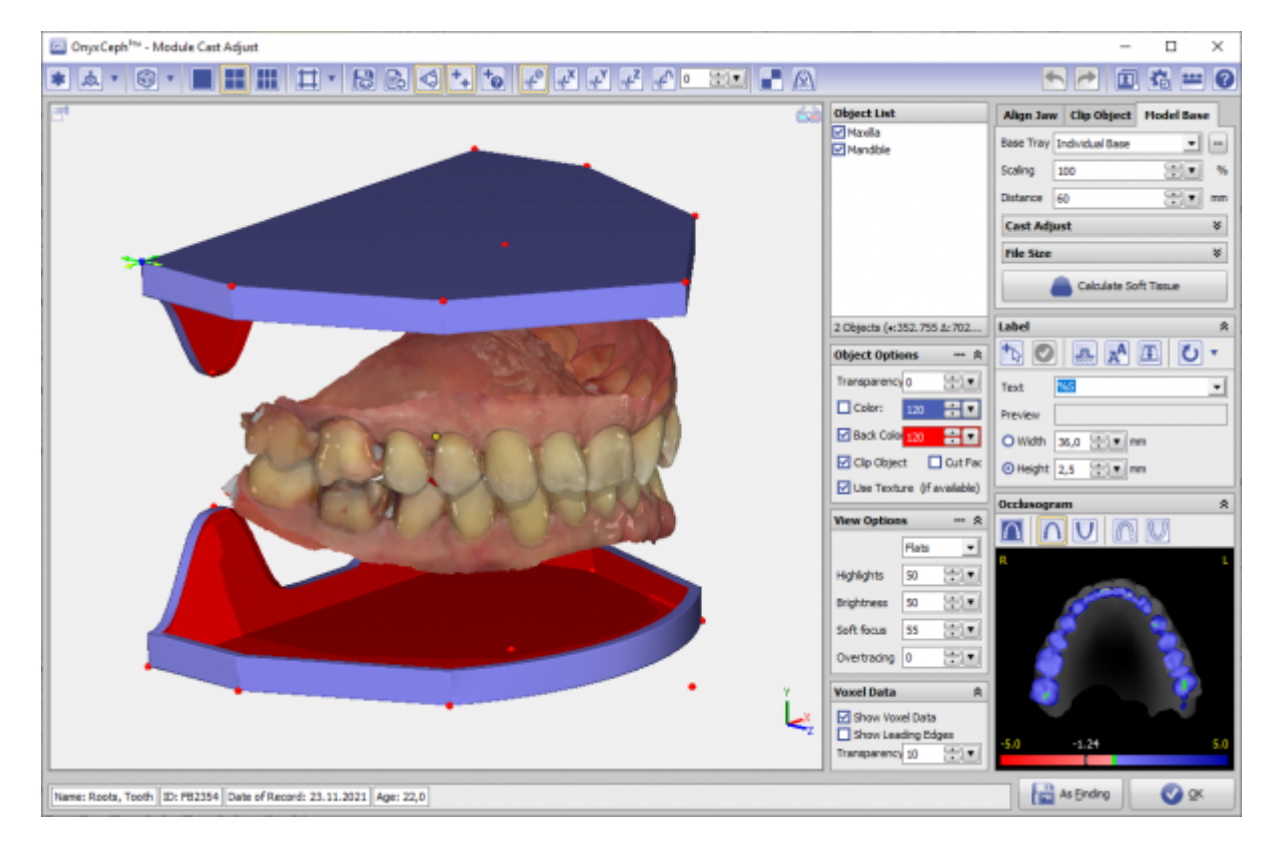

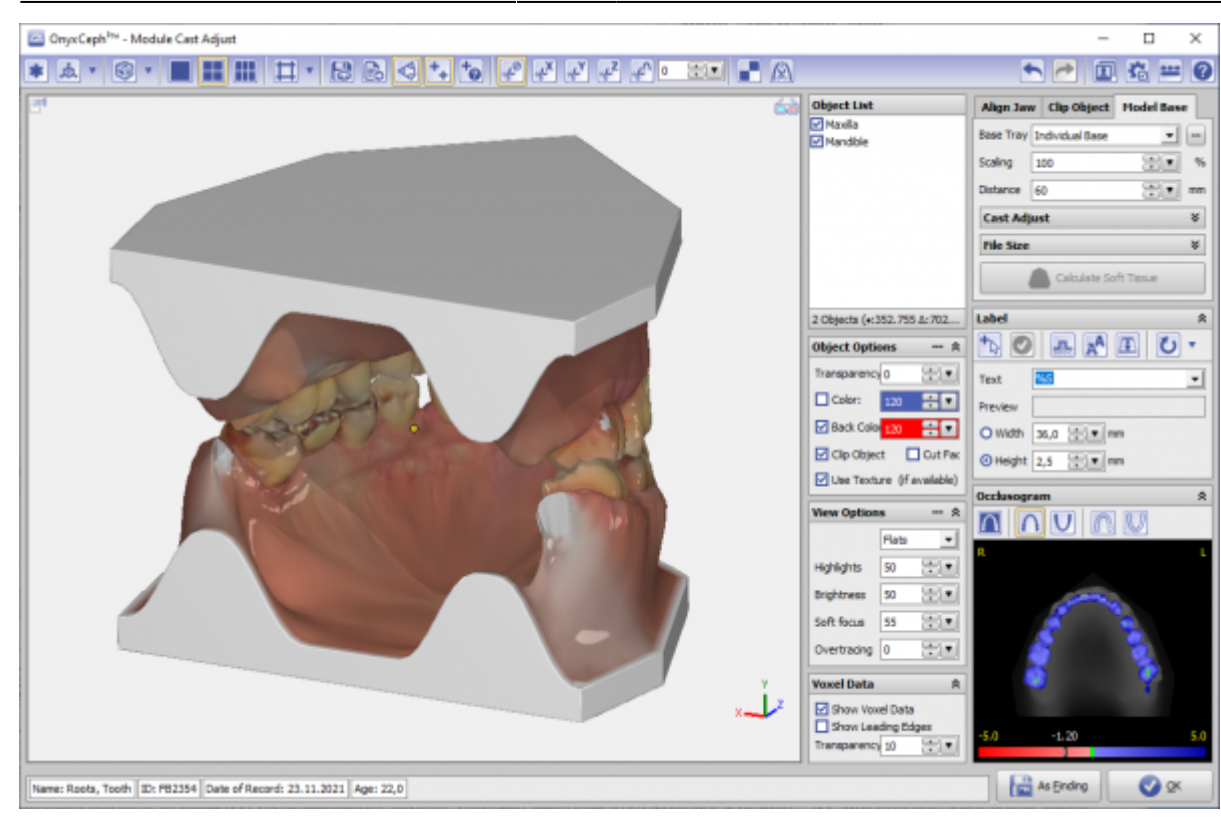

#### **#6541: Retainer - Profiloption**

Mit dem Bender II bietet YOAT die Option des Biegens von Profildraht an. Um den korrekten Retainerverlauf im OnyxCeph<sup>3™</sup> Modul [Retainer 3D](http://www.onyxwiki.net/doku.php?id=retainer_3d) planen zu können, wurde in der Pulldownliste [Typ] die Einträge

- .016" x .016"
- .016" x .024"

für die unterstützten Drahtprofile die hinzugefügt.

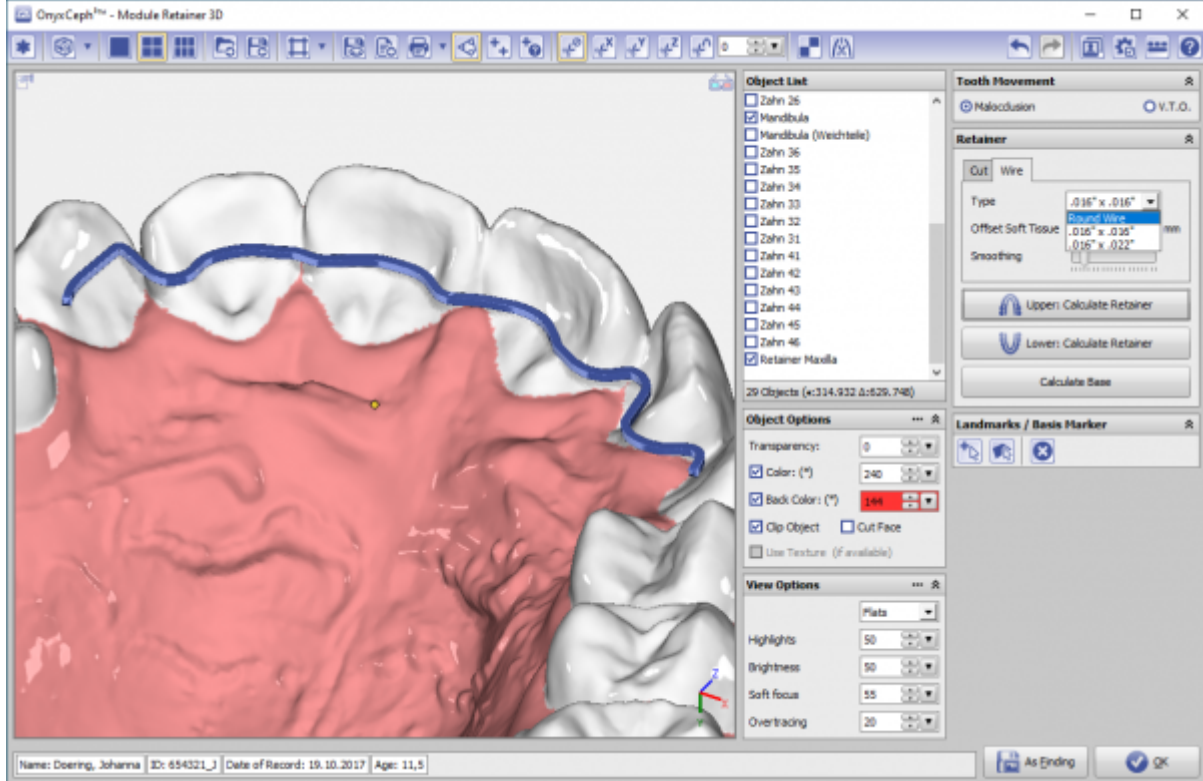

#### **#6629: Patientendaten ausblenden**

Mit der Tastenkombination [ALT]+[PAUSE] kann jetzt von jedem Hauptfenster aus der Sperrbildschirm aufgerufen werden, um die Anzeige von Patientendaten auszublenden. Ein Linksklick in den Sperrbildschirm fürt zurück zur Hauptfensteransicht.

#### **Viele weitere Features**

Weitere Beispiele für neue bzw. überarbeitete Features sind u.a.:

- Die MeditLink-Integration wurde überarbeitet
- Der Speicherbedarf für texturierten 3D-Modellen wurde optimiert
- Die Geschwindigkeit Undo/Redo Operationen in 3D-Modulen wurde erhöht
- Die Berechnungszeit der Übertragungsschienen im Modul BondingTrays wurde reduziert

Die komplette Liste der im Release bearbeiteten Tickets kann hier eingesehen werden: [Release Notes](http://www.onyxwiki.net/doku.php?id=release_notes)

From: <http://www.onyxwiki.net/>- **[OnyxCeph³™ Wiki]**

Permanent link: **<http://www.onyxwiki.net/doku.php?id=news.3.2.180>**

Last update: **2023/05/24 12:19**

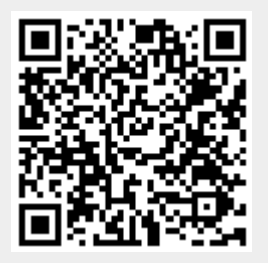